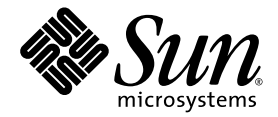

# Sun Fire<sup>™</sup> V445 Server Kurzanleitung

Sun Microsystems, Inc. www.sun.com

Teilenummer: 819-7488-10 September 2006, Ausgabe A

Bitte senden Sie Ihre Anmerkungen zu diesem Dokument an: <http://www.sun.com/hwdocs/feedback>

Copyright 2006 Sun Microsystems, Inc., 4150 Network Circle, Santa Clara, Kalifornien 95054, USA. Alle Rechte vorbehalten.

Sun Microsystems, Inc., besitzt die geistigen Eigentumsrechte an der in diesem Dokument beschriebenen Technologie. Insbesondere und ohne Einschränkung können die geistigen Eigentumsrechte ein oder mehrere der US-Patente umfassen, die unter http://www.sun.com/patents aufgelistet sind, sowie ein oder mehrere zusätzliche Patente bzw. laufende Patentanmeldungen in den USA und in anderen Ländern.

Dieses Dokument und das zugehörige Produkt werden unter Lizenzen vertrieben, die seine Verwendung, Vervielfältigung, Weitergabe und<br>Dekompilierung eingeschränken. Ohne vorherige schriftliche Genehmigung von Sun und gegeben Produkt oder Dokument weder ganz noch auszugsweise in irgendeiner Form oder mit irgendwelchen Mitteln reproduziert werden.

Die Software von Fremdherstellern, einschließlich der Schriftentechnologie, ist urheberrechtlich geschützt und wird von Sun-Lieferanten lizenziert.

Teile dieses Produkts können auf Berkeley BSD-Systemen basieren, die von der University of California lizenziert werden. UNIX ist in den USA und in anderen Ländern eine eingetragene Marke, die ausschließlich durch X/Open Company, Ltd., lizenziert wird.

Sun, Sun Microsystems, das Sun-Logo, AnswerBook2, docs.sun.com, Sun Fire und Solaris sind Marken oder eingetragene Marken von Sun Microsystems, Inc., in den USA und anderen Ländern.

Alle SPARC-Marken werden unter Lizenz verwendet und sind Marken oder eingetragene Marken von SPARC International, Inc., in den USA und in anderen Ländern. Produkte, die SPARC-Marken tragen, basieren auf einer von Sun Microsystems, Inc., entwickelten Architektur.

OPEN LOOK und die grafische Benutzeroberfläche von Sun™ wurden von Sun Microsystems, Inc., für seine Benutzer und Lizenznehmer entwickelt. Sun anerkennt dabei die von Xerox geleistete Forschungs- und Entwicklungsarbeit auf dem Gebiet der visuellen und grafischen Benutzeroberflächen für die Computerindustrie. Sun ist Inhaber einer nicht ausschließlichen Lizenz von Xerox für die grafische Benutzeroberfläche von Xerox. Diese Lizenz gilt auch für die Lizenznehmer von Sun, die mit den OPEN LOOK-Spezifikationen übereinstimmende Benutzerschnittstellen implementieren und sich an die schriftlichen Lizenzvereinbarungen mit Sun halten.

DIE DOKUMENTATION WIRD IN DER VORLIEGENDEN FORM GELIEFERT UND ALLE AUSDRÜCKLICHEN ODER IMPLIZITEN BEDINGUNGEN, ZUSICHERUNGEN UND GEWÄHRLEISTUNGEN, EINSCHLIESSLICH JEGLICHER IMPLIZITEN GEWÄHRLEISTUNG HINSICHTLICH HANDELSÜBLICHER QUALITÄT, DER EIGNUNG FÜR EINEN BESTIMMTEN ZWECK UND DER WAHRUNG DER RECHTE DRITTER, WERDEN AUSGESCHLOSSEN, SOWEIT EIN SOLCHER HAFTUNGSAUSSCHLUSS GESETZLICH ZULÄSSIG IST.

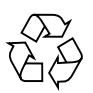

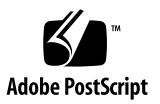

# Einrichten des Sun Fire V445 Servers

In diesem Kapitel finden Sie Informationen zu den folgenden Themen:

- ["Sicherheitshinweise und Informationen zu technischen Vorschriften" auf Seite](#page-2-0) 1
- ["Planen der Installation" auf Seite](#page-3-0) 2
- ["Inhalt des Produktpakets" auf Seite](#page-4-0) 3
- ["Beschreibung des Systems von außen" auf Seite](#page-5-0) 4
- ["Montieren des Rackeinbausatzes" auf Seite](#page-6-0) 5
- ["Installieren der Kabelführung" auf Seite](#page-7-0) 6
- ["Anschließen an einen Terminalserver" auf Seite](#page-8-0) 7
- $<sub>II</sub>$ Anmelden" auf Seite 7</sub>
- ["Anschließen der Netzkabel" auf Seite](#page-9-0) 8
- ["Einschalten" auf Seite](#page-9-1)  $8$
- ["Konfigurieren der vorinstallierten Software" auf Seite](#page-10-0) 9
- ["Ausschalten" auf Seite](#page-12-0) 11

#### <span id="page-2-0"></span>Sicherheitshinweise und Informationen zu technischen Vorschriften

Lesen Sie das Dokument *Important Safety Information for Sun Hardware Systems*, 816-7190. Dieses Dokument wird mit dem Sun Fire™ V445 Server geliefert.

Weitere Sicherheitshinweise und Informationen zu technischen Vorschriften finden Sie im Dokument *Sun Fire V445 Server: Important Safety and Compliance Information*, (819-3746). Dieses und alle weiteren Dokumente zum Sun Fire V445 Server stehen online unter folgender Adresse zur Verfügung:

<http://www.sun.com/documentation/>

### Planen der Installation

Verwenden Sie die folgende Checkliste als Wegweiser für die Installation des Sun Fire V445 Servers.

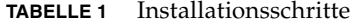

<span id="page-3-0"></span>

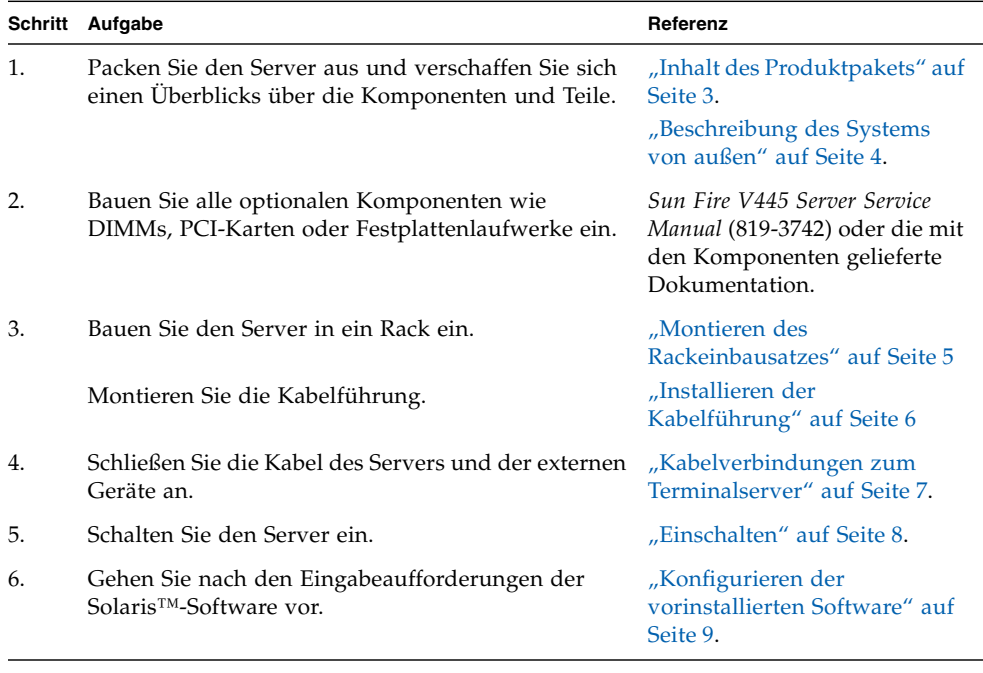

**Hinweis –** Die aktuelle Dokumentation zum Server, einschließlich dieser Anleitung, finden Sie unter http://<www.sun.com/documentation>.

# <span id="page-4-0"></span>Inhalt des Produktpakets

Die folgende Abbildung zeigt den Inhalt des Produktpakets. Überprüfen Sie, ob alle abgebildeten Teile im Lieferumfang enthalten sind. Sollten Teile fehlen, wenden Sie sich bitte an Ihren Sun<sup>TM</sup>-Vertragshändler.

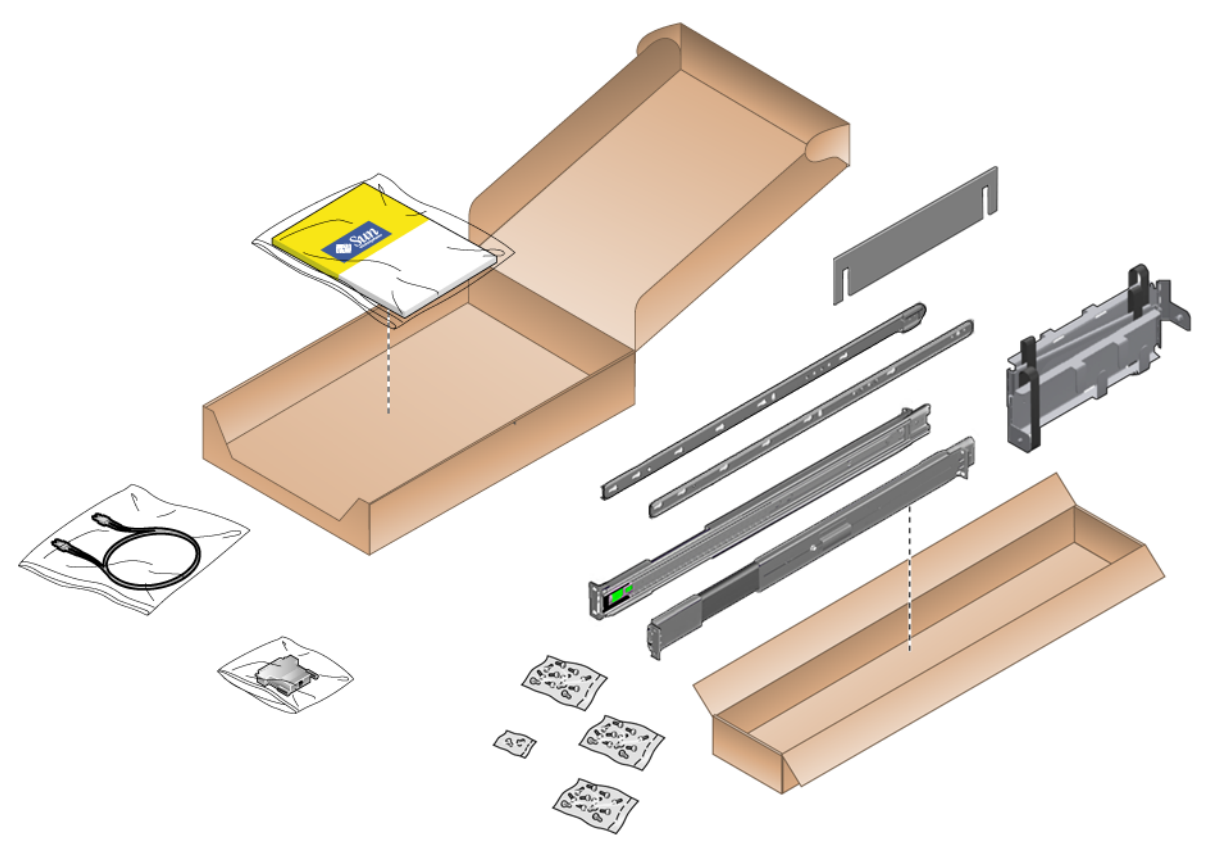

**ABBILDUNG 1** Inhalt des Produktpakets für den Sun Fire V445 Server

# Beschreibung des Systems von außen

<span id="page-5-0"></span>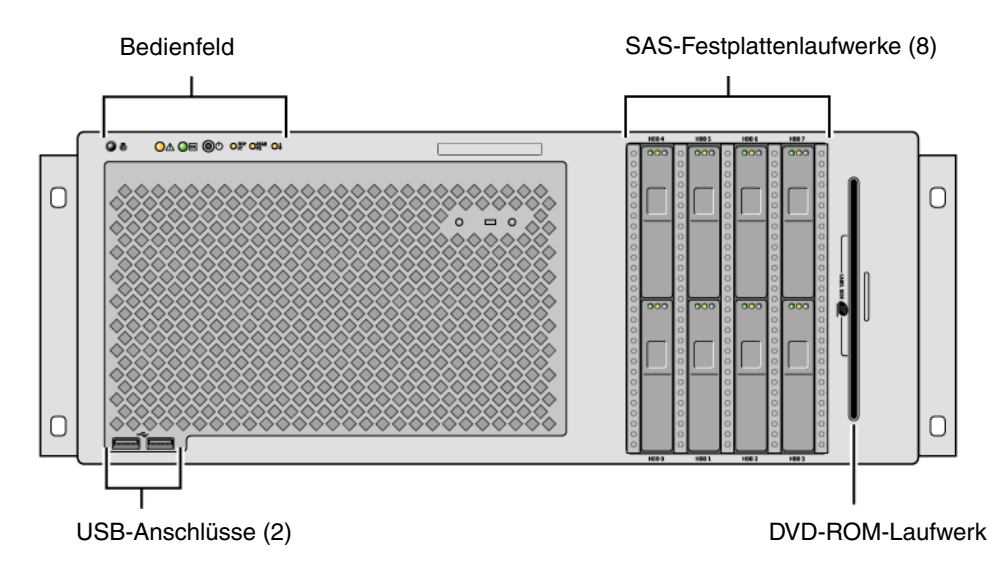

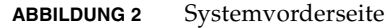

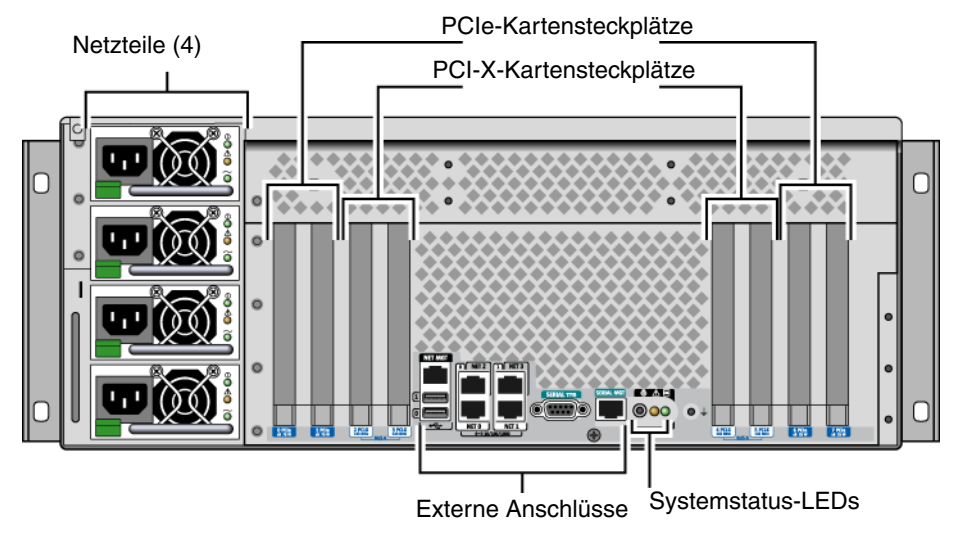

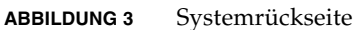

# Montieren des Rackeinbausatzes

<span id="page-6-0"></span>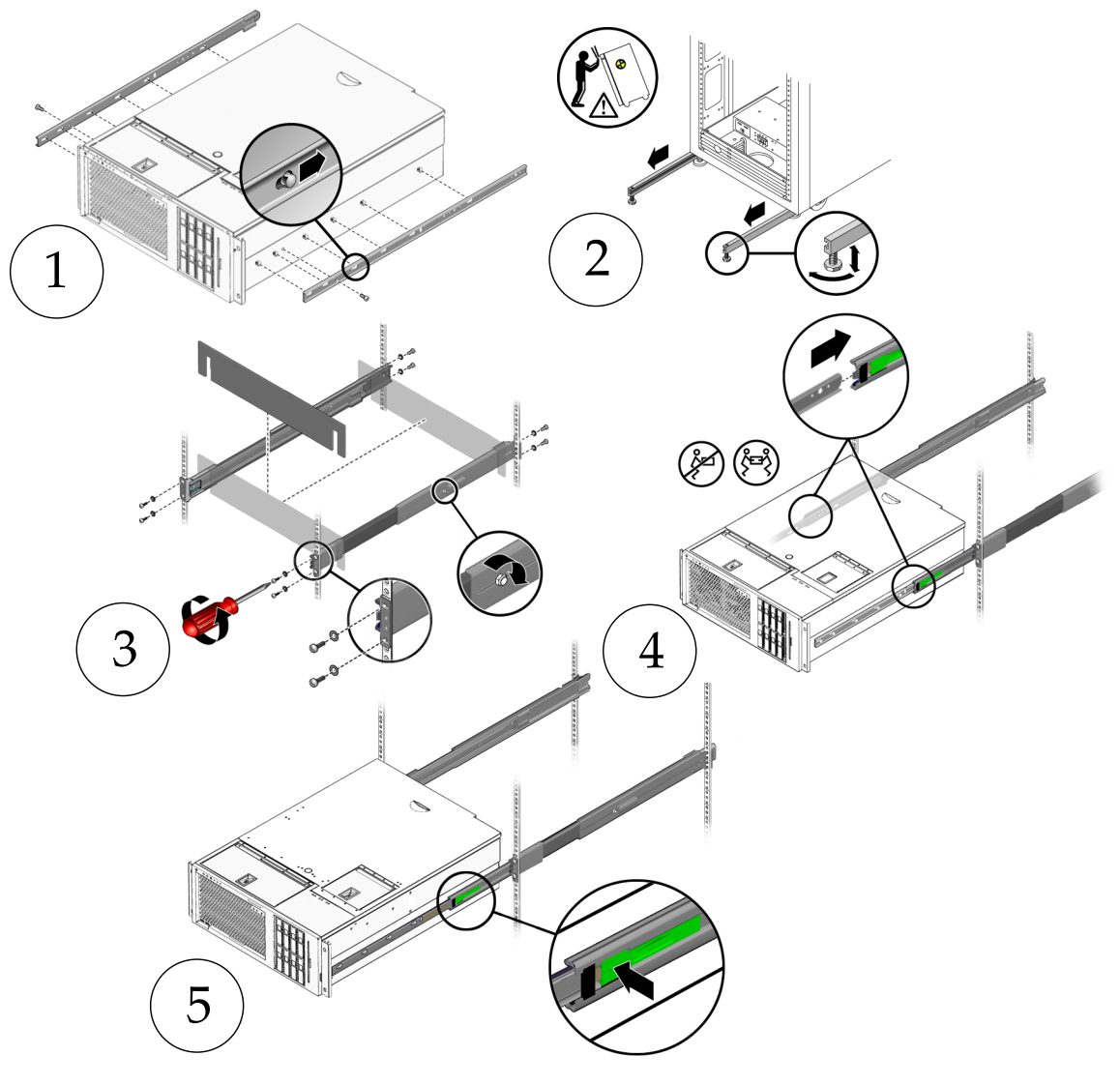

**ABBILDUNG 4** Montieren des Rackeinbausatzes

**Hinweis –** Anweisungen zum Rackeinbau finden Sie im *Sun Fire V445 Server Installation Guide*.

# <span id="page-7-0"></span>Installieren der Kabelführung

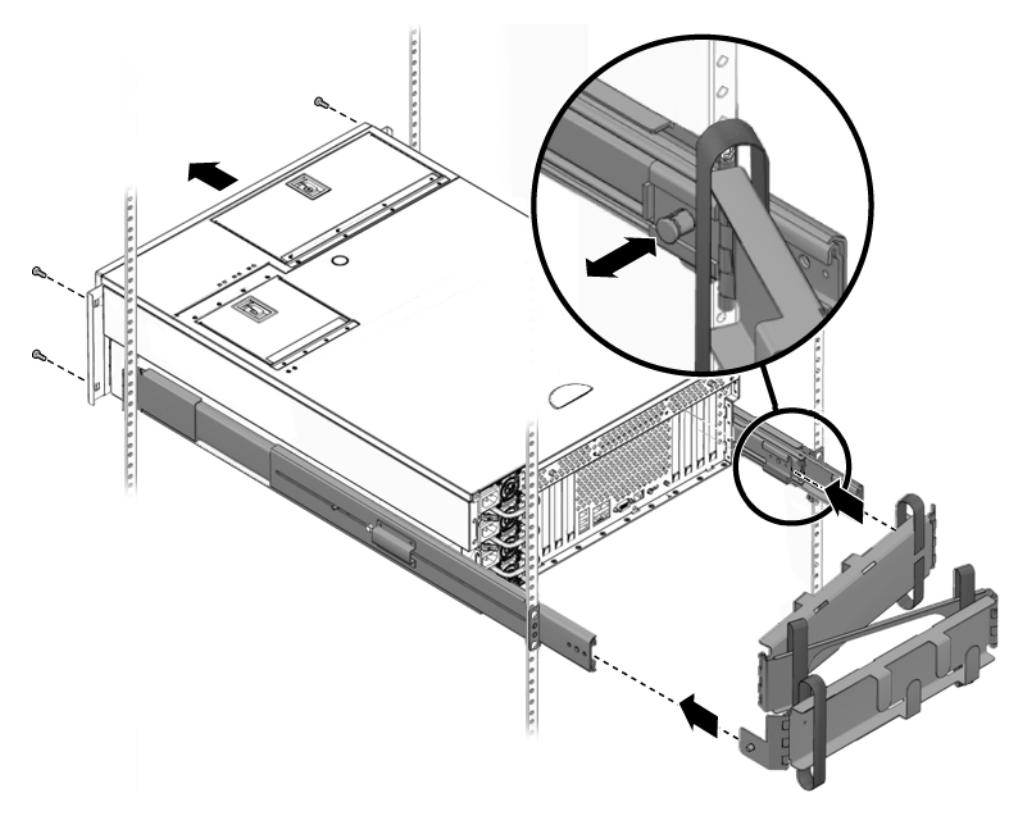

**ABBILDUNG 5** Installieren der Kabelführung

<span id="page-8-0"></span>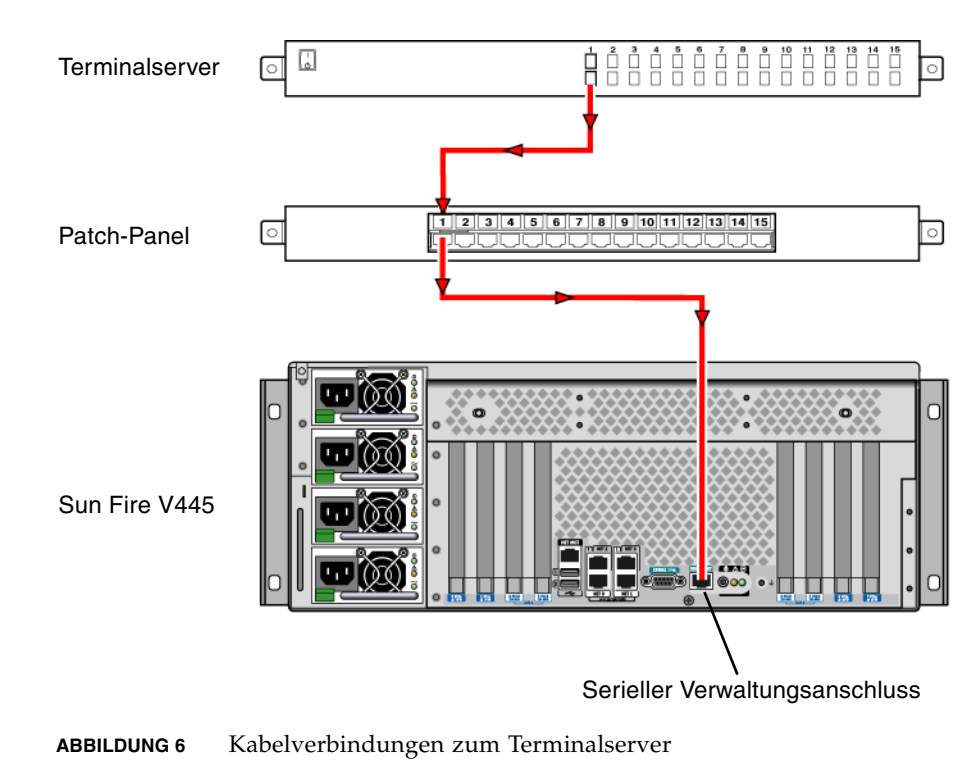

# Anschließen an einen Terminalserver

### <span id="page-8-2"></span>Anmelden

<span id="page-8-1"></span>● **Geben Sie die folgende Zeile ein:**

# **telnet** *IP-Adresse-des-Terminalservers Anschlussnummer*

### Anschließen der Netzkabel

<span id="page-9-0"></span>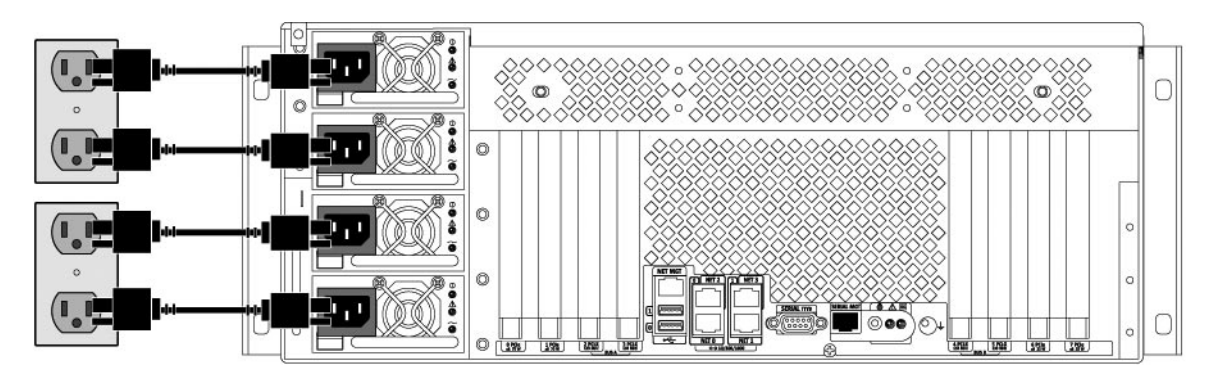

**ABBILDUNG 7** Anschließen der Netzkabel

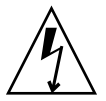

**Achtung –** Hohe Ableitströme. Um Ableitströme über 3,5 mA zu vermeiden, dürfen nicht mehr als 2 Netzkabel an einen Abzweigstromkreis angeschlossen werden. Die übrigen 2 Netzkabel müssen an einen anderen Abzweigstromkreis angeschlossen werden.

**Hinweis –** Verwenden Sie getrennte Stromkreise, um eine N+2-Redundanz sicherzustellen. Spezielle Anweisungen hierfür finden Sie im *Sun Fire V445 Server Installation Guide*.

#### Einschalten

<span id="page-9-1"></span>● **Geben Sie die folgende Zeile ein:**

```
sc> poweron
sc> console
ok
```
### <span id="page-10-0"></span>Konfigurieren der vorinstallierten Software

Damit Sie die Fragen zur Konfiguration beantworten können, muss Ihnen der Systemadministrator (SA) standortspezifische Informationen zur Verfügung stellen. Manche dieser Informationen stehen möglicherweise auch im Netzwerk zur Verfügung. Der Systemadministrator kann Ihnen hierzu Auskunft erteilen. Bei einem vernetzten System kopieren Sie [TABELLE](#page-10-1) 2 und notieren dort die für die Konfiguration des Betriebssystems SolarisTM erforderlichen Informationen. Bei einem Standalone-System kopieren Sie [TABELLE](#page-11-0) 3 und notieren dort die für die Konfiguration des Betriebssystems Solaris erforderlichen Informationen.

| Solaris 10-Installationsfenster                   | Erläuterungen und Hinweise                                                                                                    | Ihre Angaben |
|---------------------------------------------------|----------------------------------------------------------------------------------------------------|--------------|
| Solaris-Version                                   | Wählen Sie das Betriebssystem Solaris 10 HW<br>6/06.                                                                                                    |              |
| Sprache und Sprachumgebung                        | Wählen Sie die Sprache und die<br>Sprachumgebung für den Server aus.                                                                                                    |              |
| Hostname des Servers                              | Wählen Sie einen Namen für den Server.                                                                                                    |              |
| Host-IP-Adresse des Servers                       | Hierzu kann Ihnen der Systemadministrator<br>Auskunft geben.                                                                                                    |              |
| Hostname des Namensservers                        | Hierzu kann Ihnen der Systemadministrator<br>Auskunft geben.                                                                                                    |              |
| Host-IP-Adresse des Namensservers                 | Hierzu kann Ihnen der Systemadministrator<br>Auskunft geben.                                                                                                    |              |
| Netzwerkprotokolle:<br>bge<br><b>DHCP</b><br>IPv6 | Protokolle für Netzwerk- oder Standalone-<br>Server. Dieser Abschnitt muss gegebenenfalls<br>vom Systemadministrator ausgefüllt werden.<br>Hinweis: Je nachdem, wie Sie die Fragen nach<br>dem Netzwerk beantworten und welche<br>Informationen vom Netzwerk zur Verfügung<br>gestellt werden, werden Sie möglicherweise nach<br>der Host-IP-Adresse des Servers gefragt. |              |
| Kerberos-Sicherheitsfunktionen                    | Geben Sie an, ob die Kerberos-<br>Sicherheitsfunktionen konfiguriert werden<br>sollen.                                                                                                    |              |

<span id="page-10-1"></span>**TABELLE 2** Informationen für das Betriebssystem Solaris auf einem vernetzten System

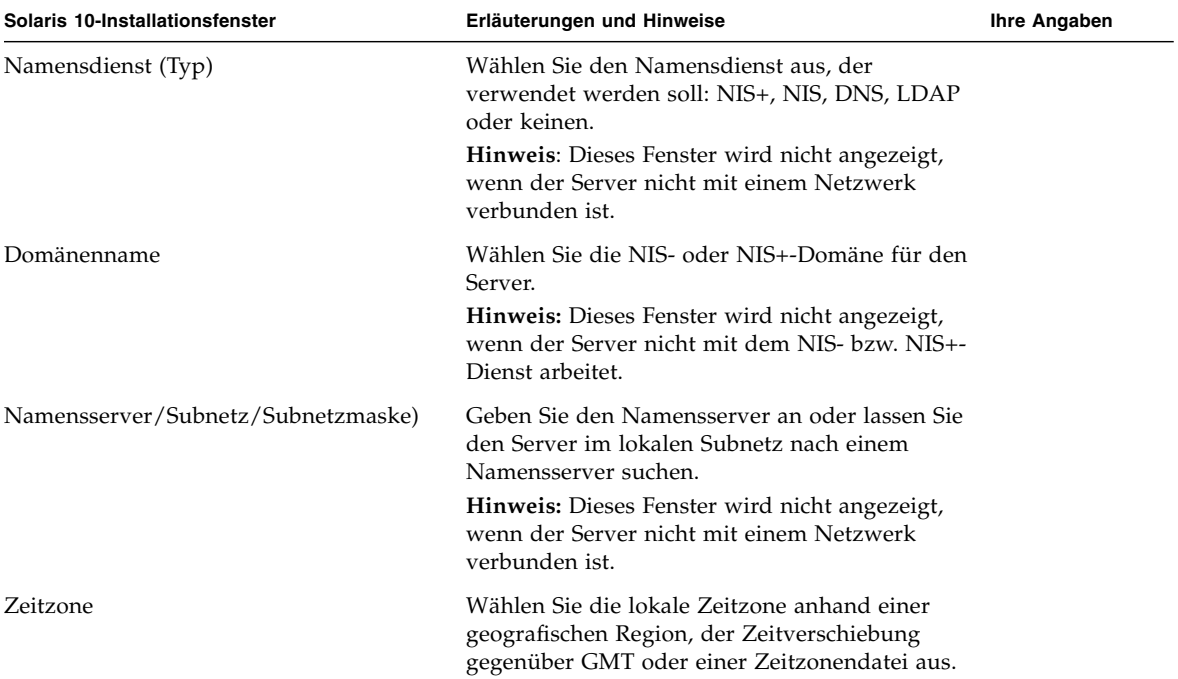

**TABELLE 2** Informationen für das Betriebssystem Solaris auf einem vernetzten System *(Fortsetzung)*

<span id="page-11-0"></span>**TABELLE 3** Informationen für das Betriebssystem Solaris auf einem Standalone-System

| Solaris 10-Installationsfenster | Erläuterungen und Hinweise                                                                                                    | Ihre Angaben |
|---------------------------------|----------------------------------------------------------------------------------------------------|--------------|
| Hostname des Servers            | Wählen Sie einen Namen für den Server.                                                                                                    |              |
| Sprache und Sprachumgebung      | Wählen Sie die Sprache und die<br>Sprachumgebung für den Server aus.                                                                      |              |
| Zeitzone                        | Wählen Sie die lokale Zeitzone anhand einer<br>geografischen Region, der Zeitverschiebung<br>gegenüber GMT oder einer Zeitzonendatei aus. |              |
| Datum und Uhrzeit               | Wählen Sie das Datum und die Uhrzeit aus,<br>übernehmen Sie die Standardeinstellungen oder<br>geben Sie das Datum und die Uhrzeit ein.    |              |
| Root und Passwort               | Geben Sie eine Superuser-ID und ein Passwort<br>ein.                                                                                      |              |

<span id="page-12-1"></span>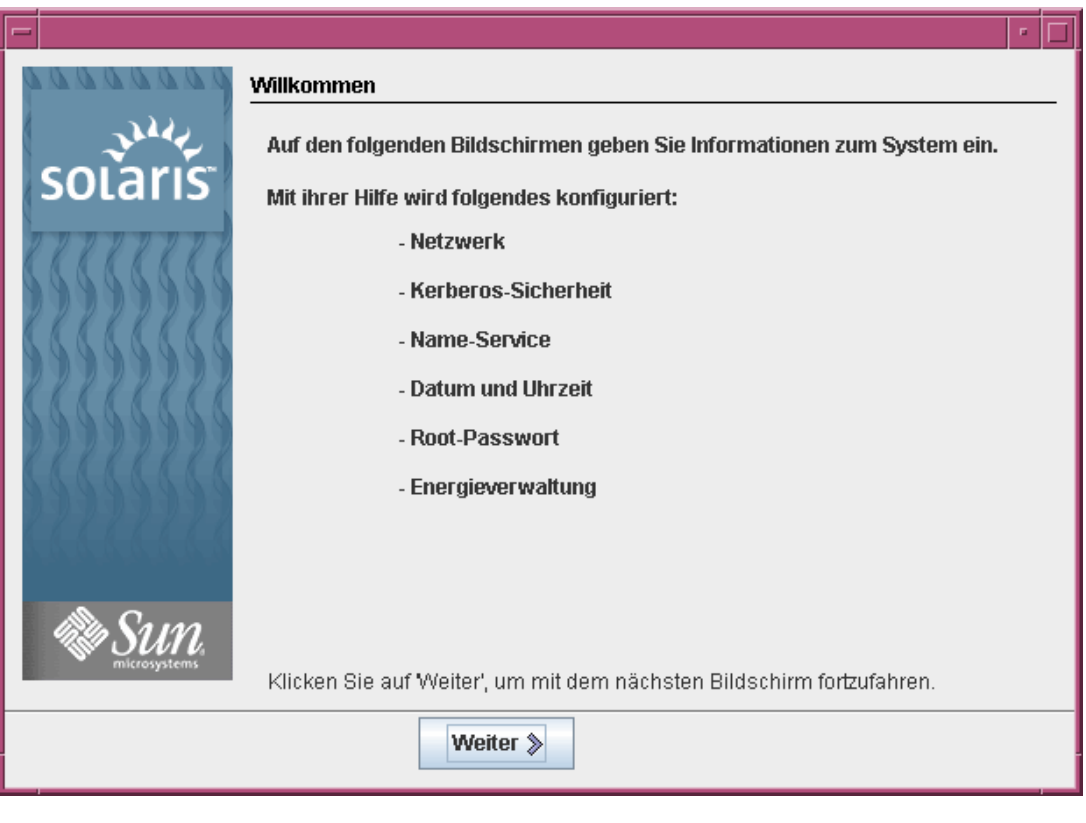

ABBILDUNG 8 Bildschirm "Willkommen" des Betriebssystems Solaris

# Ausschalten

<span id="page-12-0"></span>● **Geben Sie die folgende Zeile ein:**

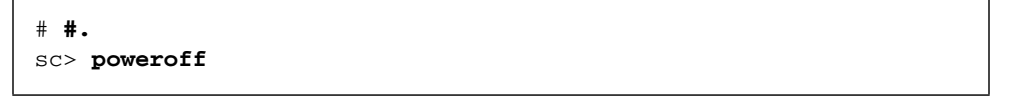